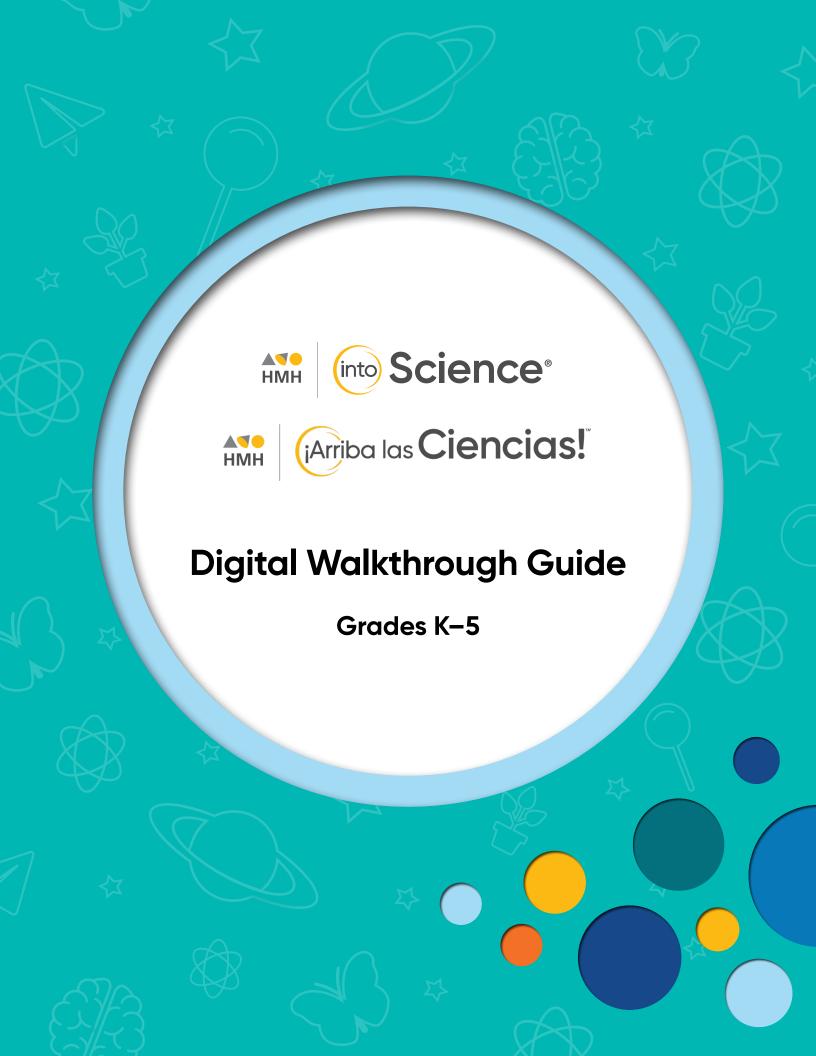

## Flexible, Phenomenal, **Student-Centered Science**

Thank you for taking the time to review **HMH Into Science® and HMH** ¡Arriba las Ciencias!™ K-5. This guide to online features and resources was created to help you navigate **Ed, the HMH learning platform**.

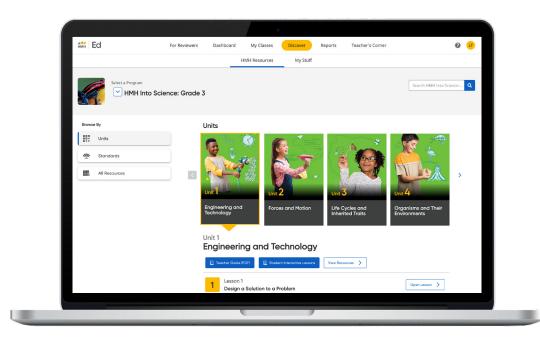

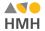

Ed is the online learning platform that combines the best of technology, content, and instruction to support each moment in a student's and teacher's journey. With Ed, teachers can easily plan lessons and group students to provide targeted and specific differentiation.

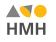

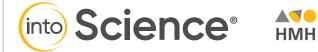

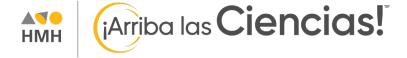

Keep an eye out for these call outs throughout this guide:

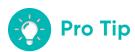

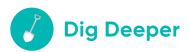

They will help you to locate key features and content throughout *Ed*.

#### What's Inside

#### **Teacher Experience**

- 2 Log In
- **3** Welcome to Ed
- 4 Check Your Dashboard
- **5** Set Up Your Classes
- **6** Create Student Groups
- 7 Discover Your Content
- **8** View Resource Categories and Details
- **9** Assign Content
- **10** Make It Your Own
- 11 Customize Assessments
- 12 Use Data to Inform Instruction
- **14** Access Professional Learning

#### **Student Experience**

- **16** Find Resources
- 17 Complete Assignments and Review Scores
- **18** Learn More

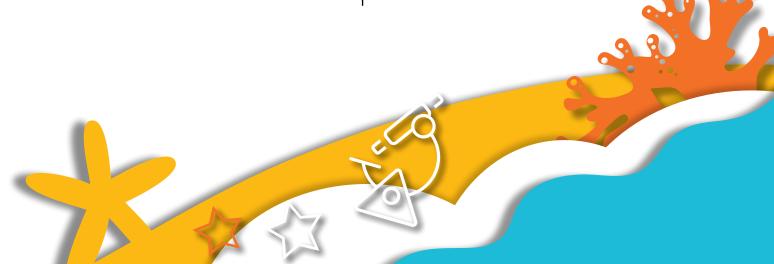

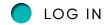

# One place, one username, one password

We are excited to help you get started with Ed, the HMH learning platform for HMH Into Science and HMH ¡Arriba las Ciencias!. Did you know that your subscription to HMH Into Science and HMH ¡Arriba las Ciencias! includes future enhancements to Ed's resources and features – automatically?

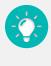

#### **Pro Tip**

- For the best user experience, we recommend using the Google Chrome™ browser.
- Disable pop-up blockers or allow pop-ups from this site in your browser software.
- If you need to obtain credentials, please complete this <u>form</u>.

For technical support, contact **800.323.9239** 

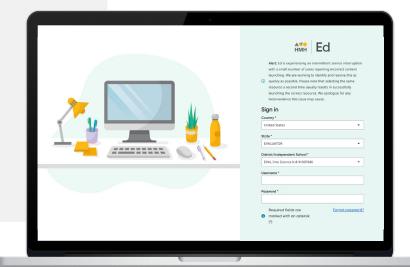

#### WELCOME TO ED

Our robust connected teaching and learning environment is the best way to hit the ground running and get students learning on grade level and beyond. Imagine a streamlined school day with one place for assigning work, tracking assignments, and viewing assessment results—available from anywhere!

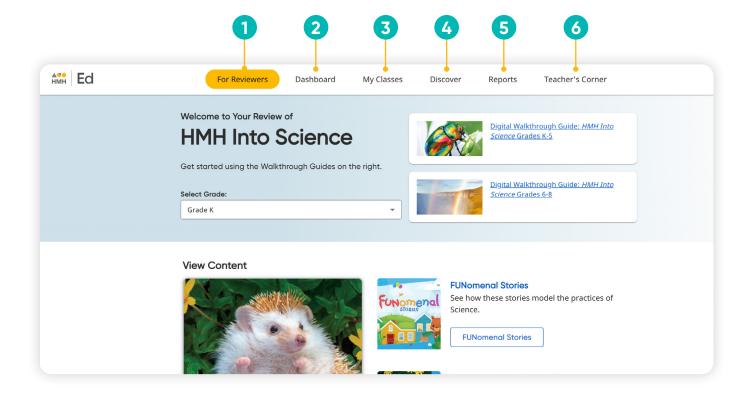

1 For Reviewers

Select a Grade Level from the drop-down menu then review the program components and correlations.

2 Dashboard

View actionable call outs as soon as you log in, including whether student work needs grading or is overdue. 3 My Classes

Manage your classes and assignments, create groups, and schedule virtual classroom sessions.

Discover

Quickly access content, search program resources, and view customized lessons, assessments, and items. 5 Reports

View class and student performance data via the Assessment and Standards Reports.

6 Teacher's Corner

Access an ever-growing library of on-demand resources for HMH Into Science and HMH ¡Arriba las Ciencias!. Plus, build community via live events and the **HMH Facebook community**.

GO BACK TO MENU

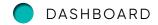

#### **Check Your Dashboard**

The **Teacher's Dashboard** displays at-a-glance call-outs to the most important information and items that require action, including assignments that need grading and platform updates.

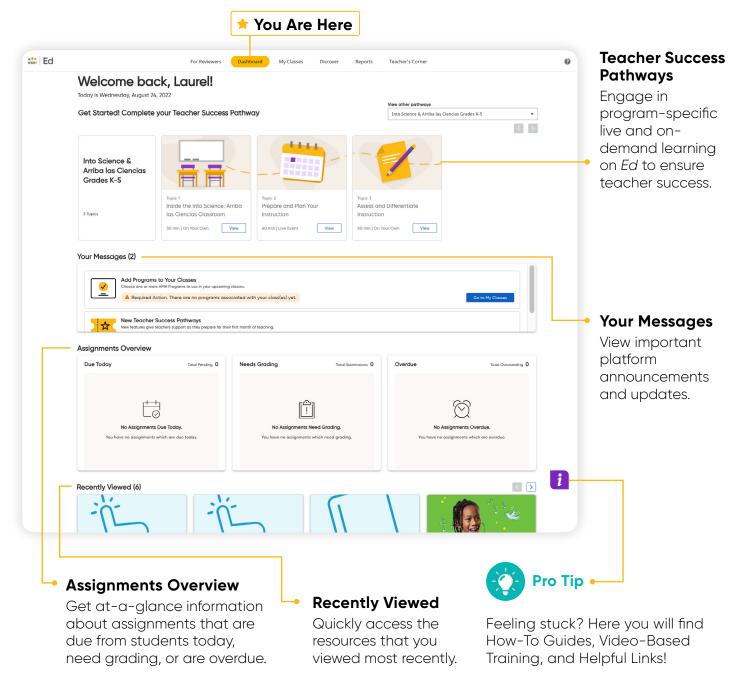

GO BACK TO MENU

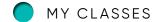

## **Set Up Your Classes**

The **My Classes** tab allows teachers to monitor student progress on assignments, create groups, and add students to or edit a class.

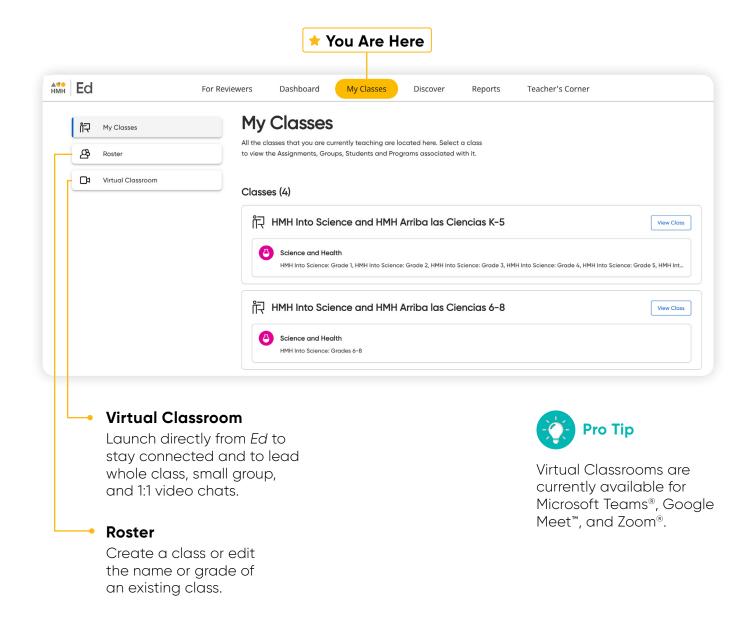

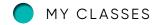

## **Create Student Groups**

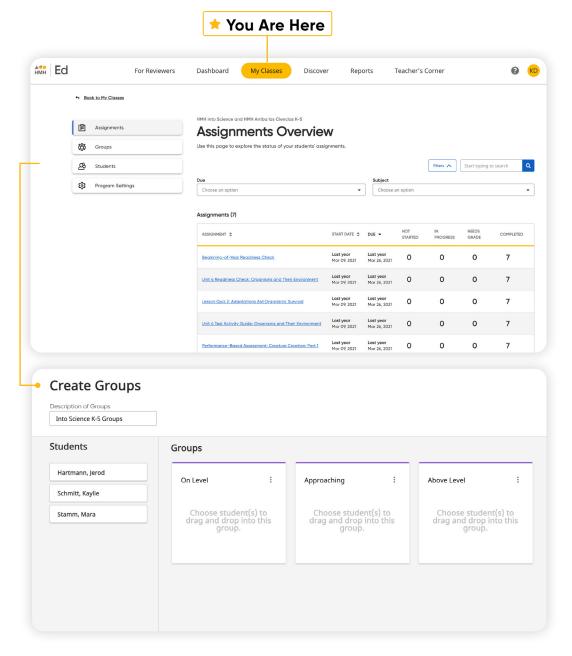

View student progress on assignments, including those assignments with open-response items that are ready to be graded.

Teachers can choose to manually group students or let *Ed* suggest groups based on students scores and data.

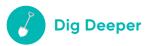

Try organizing the students in your class into groups and create assignments.

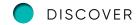

#### **Discover Your Content**

The **Discover** tab allows teachers to select *HMH Into Science* and *HMH ¡Arriba las Ciencias!* grade levels, units, lessons, and resources and browse content by standards.

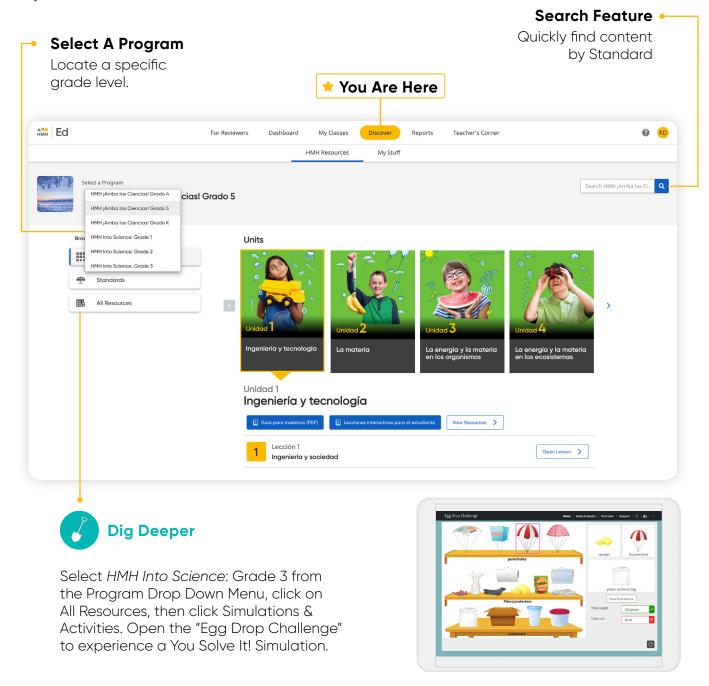

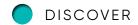

## View Resource Categories And Details

In the **HMH Resources** section, resources for each lesson are organized into meaningful categories and accompanied by learning objectives that support previewing.

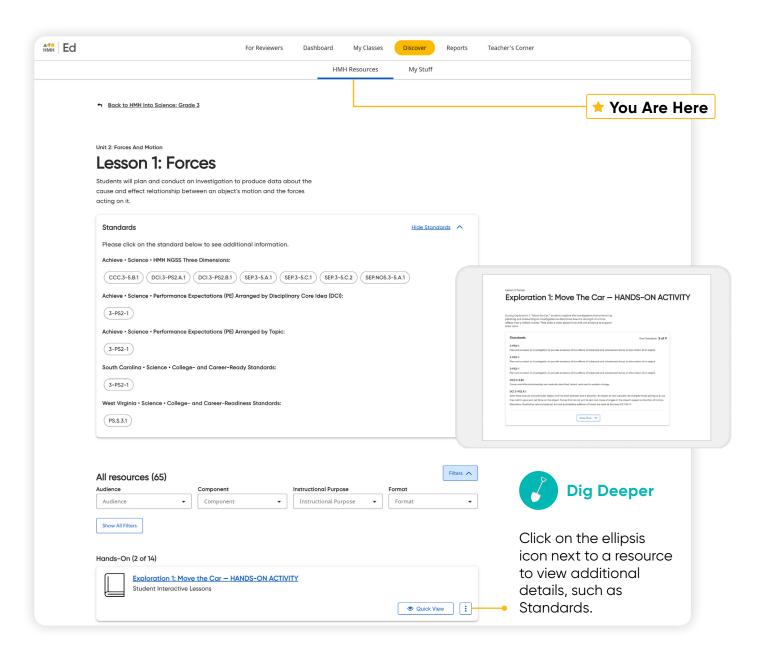

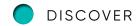

## **Assign Content**

On the **Discover** tab teachers can easily add resources to lesson plans and assign resources by program, module/unit, lesson, or standards to an entire class, a group of students, or individual students.

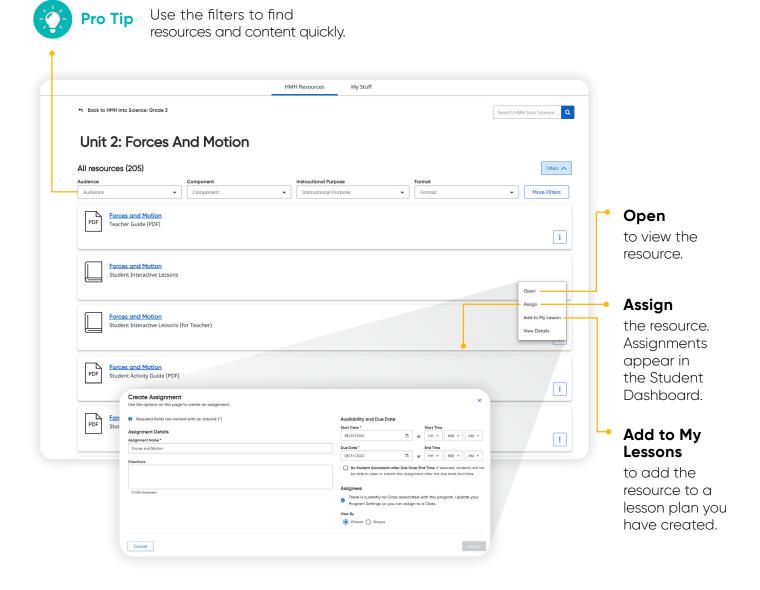

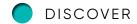

## Make It Your Own

The **My Stuff** section allows you to create lessons and assessments using *HMH Into Science* and *HMH ¡Arriba las Ciencias!* content or content that you upload to the platform.

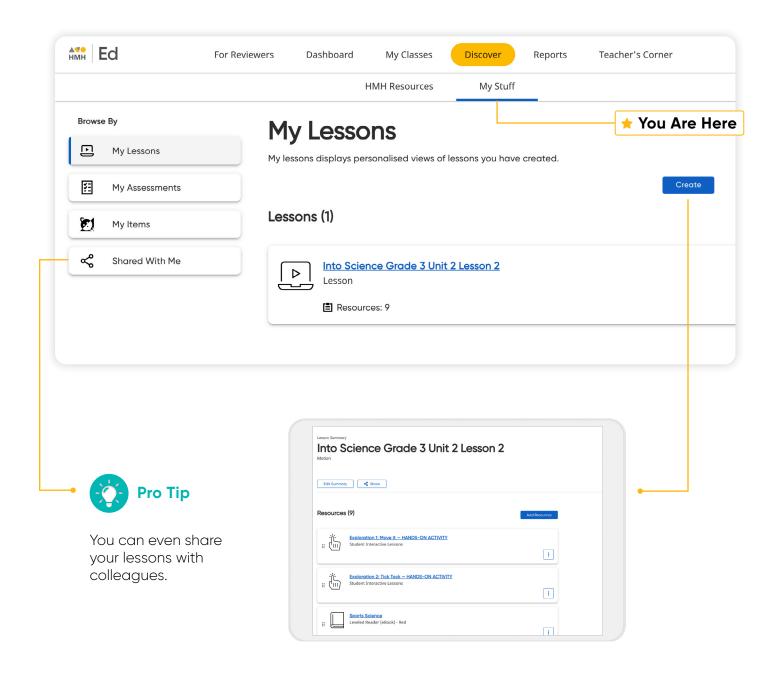

GO BACK TO MENU

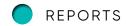

### **Customize Assessments**

You can personalize assessments by adding, deleting, or editing items in already existing *HMH Into Science* and *HMH ¡Arriba las Ciencias!* assessments.

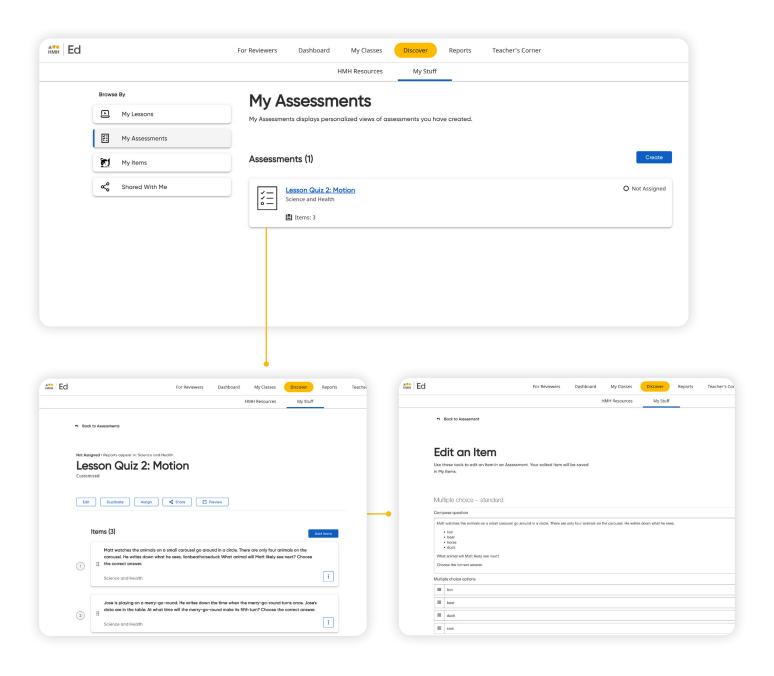

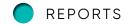

#### Use Data to Inform Instruction

The **Reports** tab provides student performance data and access to critical information for teachers.

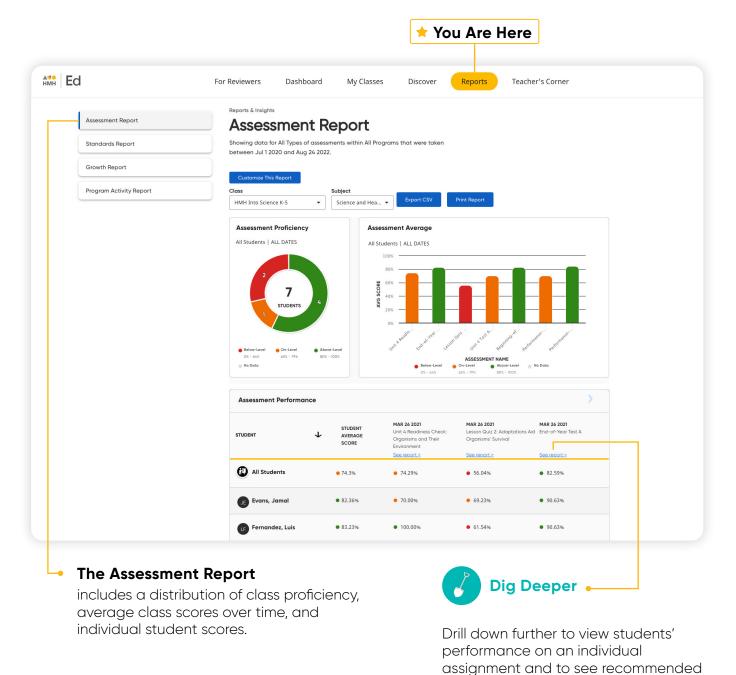

GO BACK TO MENU

groups based on scores.

#### REPORTS

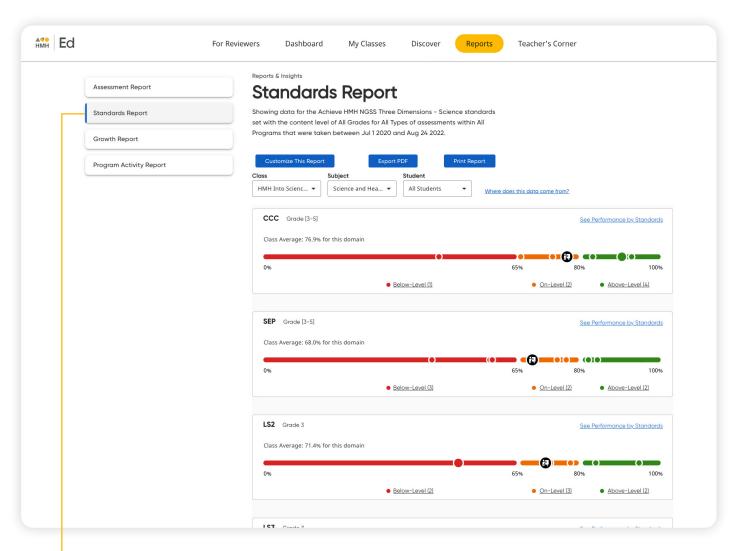

#### The Standards Report

shows student performance based on standards in the selected subject.

## **Access Professional Learning**

From the **Teacher's Corner** tab, teachers have access to an ever-growing library of resources for *HMH Into Science* and *HMH ¡Arriba las Ciencias!* and grade-level needs including tips from teachers.

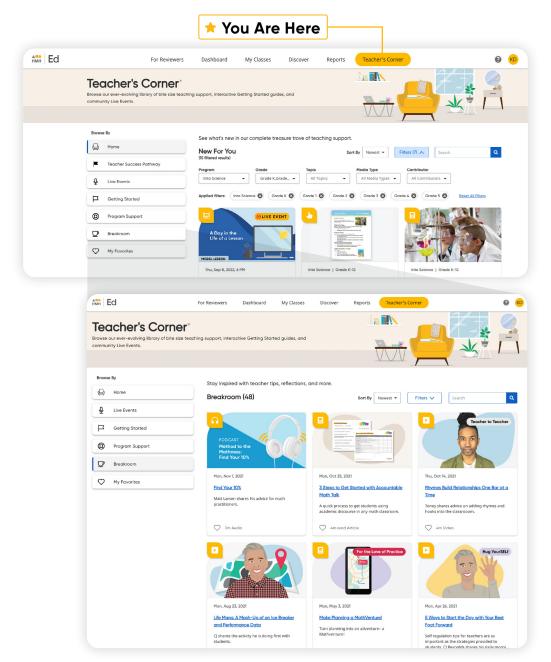

#### Teacher's Corner®

provides support with a library of professional learning resources and tips from other teachers and our team of experienced coaches.

#### **Break Room**

is program-agnostic and designed to focus on key best practices, lesson ideas, and inspiration for teachers across K-12.

## **Teacher Success Pathways**

Teacher Success Pathways provide live and on-demand learning on *Ed* to ensure teacher success. Get unparalleled support on *HMH Into Science* and *¡HMH Arriba las Ciencias!* specific topics to build teacher confidence in the first 30 days.

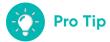

Be sure to complete the grade, subject, and program selections when first prompted. These selections determine the supporting videos, materials, and events provided in the Teacher Success Pathway.

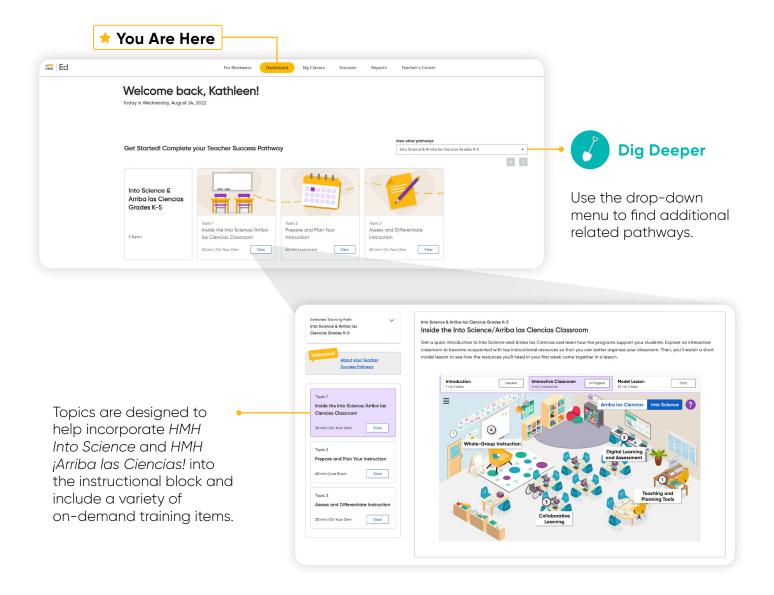

## **Find Resources**

Under the Student Experience **Dashboard and Discover** tabs, students can review their overdue assignments, upcoming virtual classroom sessions, and all of the digital, student-facing program resources.

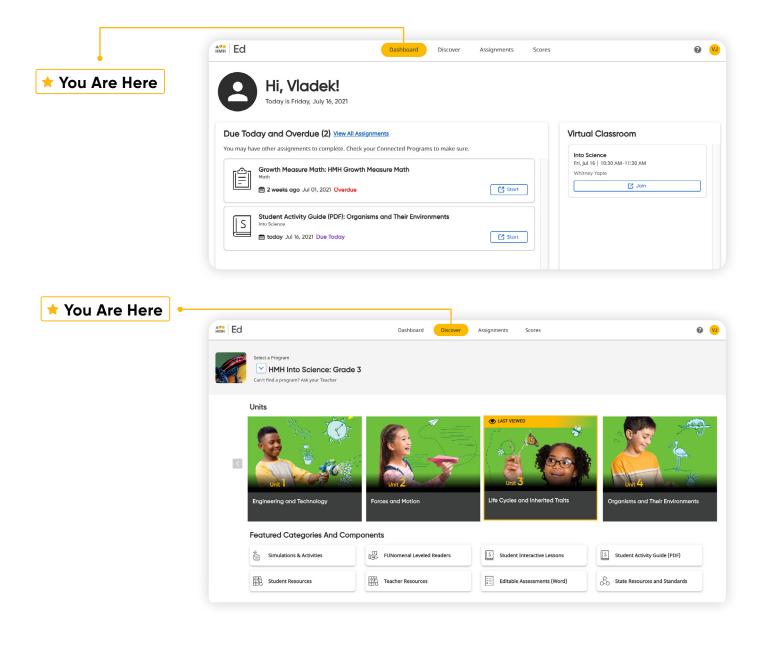

## Complete Assignments And Review Scores

From the Student Experience under the **Assignments and Scores** tabs, students can access the status and due dates of their current assignments, as well as their scores on those they have completed.

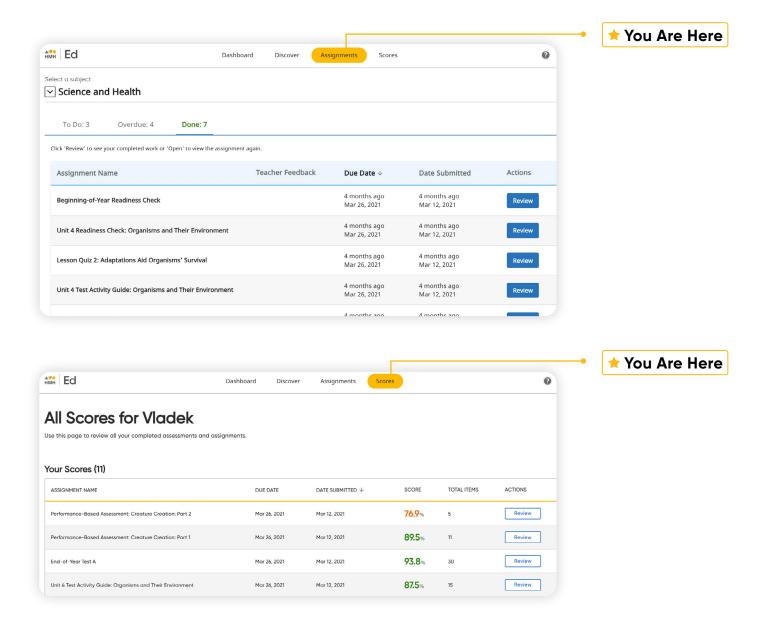

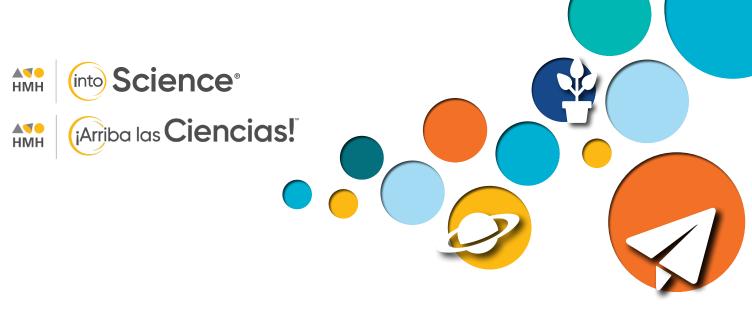

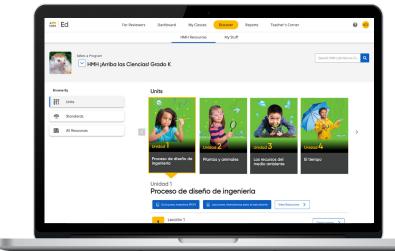

GO BACK TO MENU

Flexible, Phenomenal,

### **Student-Centered Science**

To explore your HMH Into Science and HMH ¡Arriba las Ciencias! K-5 account, visit **HMHco.com/ed** 

Zoom® is a registered trademark of Zoom Management, inc. Google Chrome is a trademark of Google LLC. Microsoft Teams is a registered trademark of Microsoft Corporation in the United States and/or other countries. IOS is a registered trademark of Cisco Technology, Inc. and/or its affiliates in the United States and certain other countries. CODIE® is a registered trademark of the Software Publishers Association Software and Information Industry Association. HMH Into Science®, HMH ¡Arriba las Ciencias™, Houghton Mifflin Harcourt®, HMH®, Ed Your Friend in Learning®, Teacher's Corner™, and HMH Go™ are trademarks or registered trademarks of Houghton Mifflin Harcourt. @ Houghton Mifflin Harcourt. All rights reserved. 9/22 WF1638253

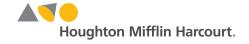